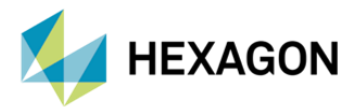

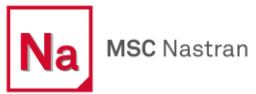

# **MSC NASTRAN İLE MODAL ANALİZLERDE MUMPS ÇÖZÜCÜSÜ**

#### **HAZIRLAYAN**

Betül ABLAY *Yapısal Analiz Mühendisi*

Yayın Tarihi: 16.04.2024

Günümüzde sonlu eleman modellerinin karmaşıklığı nedeniyle analizlerde uzun çözüm süreleri ile karşılaşılabilir. Kullanıcılar daha kısa analiz süreleriyle analiz sonucu elde etmek ister. Bu doğrultuda yüksek performanslı donanım bileşenlerine ihtiyaç duyulsa da bu bileşenler ancak belirli parametrelerin ayarlanmasıyla en verimli şekilde kullanılabilmektedir. Bu yazı kapsamında MSC Nastran Modal (SOL 103) analizlerinde "MUMPS" çözücü ayarlarının kullanımı ve hız/performans üzerine etkileri incelenmektedir.

#### **MUMPS (Multifrontal Massively Parallel Direct Solver)**

MUMPS çözücü, doğrusal denklem sistemleri için son teknoloji ürünü, yüksek düzeyde ölçeklenebilir bir çözüm sağlamaktadır. Bu çözücü READ modülündeki Lanczos özdeğer çözümüne entegre edilmektedir. READ modülünde Lanczos yöntemini kullanan tüm çözüm dizileri için kullanılabilir. MUMPS çözücüsü tüm verileri çekirdekte depolamaktadır.

Kullanıcılar, MUMPS çözücüsünü kullanarak modal analiz çözüm sürelerini hızlandırabilir. "SPARSESOLVER" yönetici anahtar sözcüğü kullanılarak bdf içerisine eklenebilir:

#### "SPARSESOLVER READ (FACTMETH=MUMPS)"

SPARSESOLVER READ (FACTMESH=MUMPS)

SOL 103 **CEND**  $METHOD = 10$ 

Figür 1 – "SPARSESOLVER READ (FACTMETH=MUMPS)" Kartının .bdf'e Eklenmesi

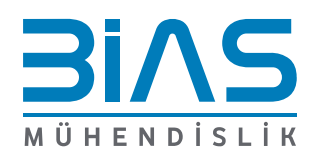

Sayfa 1

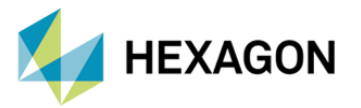

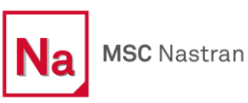

Koşturulacak analizde kullanılması istenilen performans parametreleri, Nastran arayüz penceresi içerisinde yer alan "Optional Keywords" sekmesi altında aralarında birer boşluk bırakılarak girilebilir. Çözüm parametrelerinin Nastran arayüz penceresine her seferinde tekrar tekrar girilmesi yerine, Nastran dosya konumu/sürümyılı/conf içerisinde bulunan RCF (Runtime Configuration File) dosyası üzerinden düzenlemeler yapılabilir.

Örnek dosya yolu = "C:\Program Files\MSC.Software\MSC\_Nastran\2023.4\conf\NAST20234.rcf"

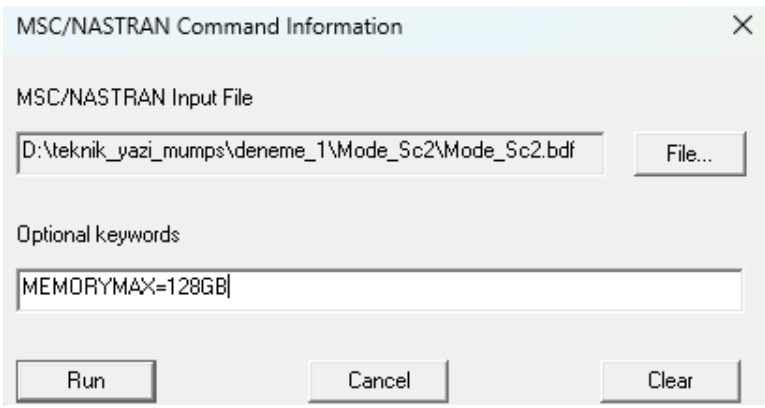

Figür 2 – "Optional Keywords" Sekmesi

Modal analizde kullanılacak MUMPS parametresini bdf'e ekleyip koştururken aşağıda yer alan "Fatal Message 11366 (FACDRVI)" hatası alınabilir:

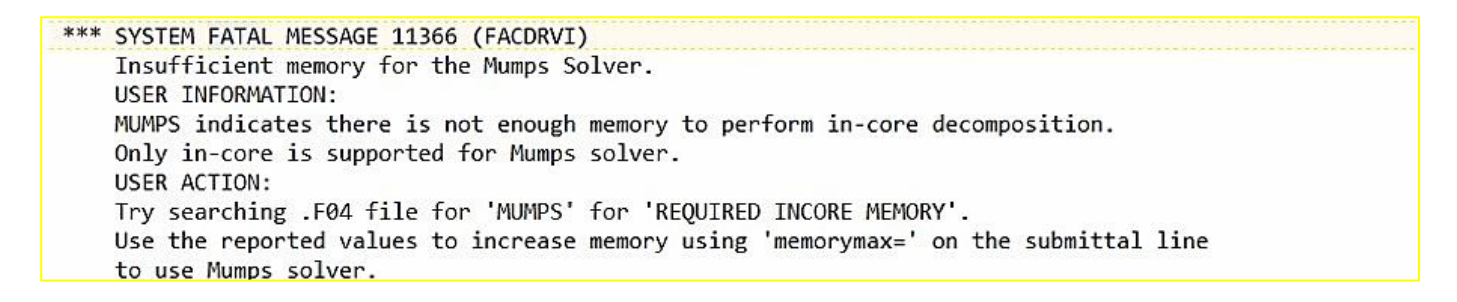

Figür 3 – "System Fatal Message 11366 (FACDRVI)" F06 Dosyası

Bu durumla karşılaştığımızda ya da bu hatayı önlemek için Nastran arayüz penceresinde "Optional Keywords" sekmesine ya da RCF dosyasına "MEMORYMAX=XXGB" yazmak gerekir. Fiziksel belleğin %50 sinden fazlasının Nastran çözümlerinde kullanılması "MEMORYMAX=XXGB" komutu ile sağlanabilir.

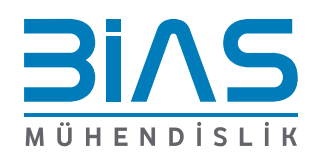

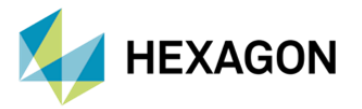

Ayrıca, analiz geniş bir frekans aralığı içeriyorsa DMP kullanmak faydalı olabilir. Bu seçenek, "DOMAINSOLVER" executive girişi ile birlikte DMP=NDMP komut satırı seçeneği kullanılarak belirtilebilir:

#### " DOMAINSOLVER MODES (PARTOPT=FREQ , NCLUST=NDMP) "

Etki alanı ayrıştırma yöntemlerinin (GDMODES, MDMODES) hiçbiri MUMPS ile desteklenmez. Burkulma Analizleri için hiçbir DMP seçeneği mevcut değildir. Ayrıca MUMPS çözücüsü Karmaşık Lanczos'ta (Complex Lanczos) mevcut değildir.

 MUMPS çözücü tüm faktör veri yapılarını bellekte saklamaktadır. Yetersiz bellek varsa, f06 dosyasında önerilen ek bellek miktarıyla birlikte "FATAL MESSAGE 6136" görülebilir:

\*\*\* SYSTEM FATAL MESSAGE 6136 (FACDRV) INSUFFICIENT CORE FOR NUMERIC PHASE OF SPARSE DECOMPOSITION. USER ACTION: INCREASE CORE BY AN ESTIMATED 2026320 K WORDS BUT NOTE THAT IT IS ONLY AN ESTIMATE AND THE ACTUAL CORE SIZE NEEDED MAY BE HIGHER.

Figür 4 – "System Fatal Message 6136 (FACDRV)" F06 Dosyası

### **MUMPS ÖRNEKLERİ:**

Aşağıda verilen tabloda yaklaşık 35M dof içeren bir modelin Nastran 2023.4'te modal analiz süresinin MUMPS çözücü ile elde edilen sonuçlar gösterilmektedir. Analiz smp=16 ve memorymax=400GB ile gerçekleştirilmiştir.

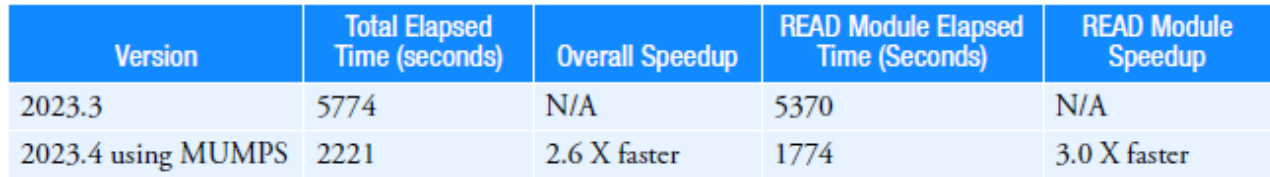

Figür 5 – Nastran 2023.4 MUMPS Çözücüsü ve 2023.3 Versiyon Modal Analiz Süresi

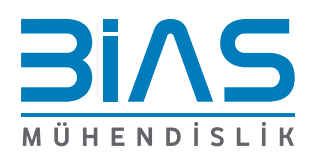

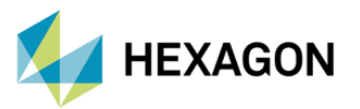

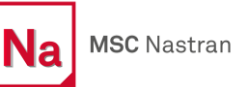

#### Bu analiz yapılırken kullanılan bilgisayarın özellikleri:

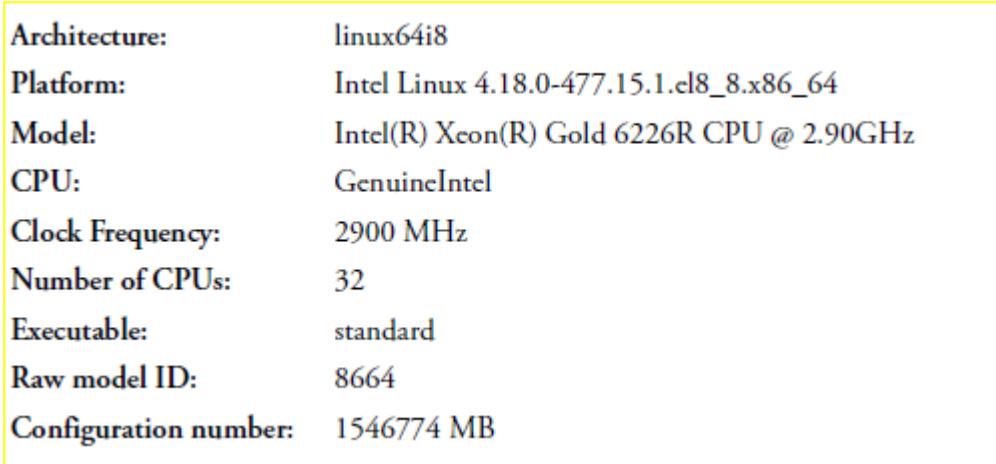

Bir başka modal analiz örneğinde MUMPS çözücüsü "SPARSESOLVER READ (FACTMETH=MUMPS)" ile memorymax=128GB kullanılarak koşturulan analiz süresi ve MUMPS çözücüsü eklenmeden koşturalan analiz süresi kıyaslanılmıştır.

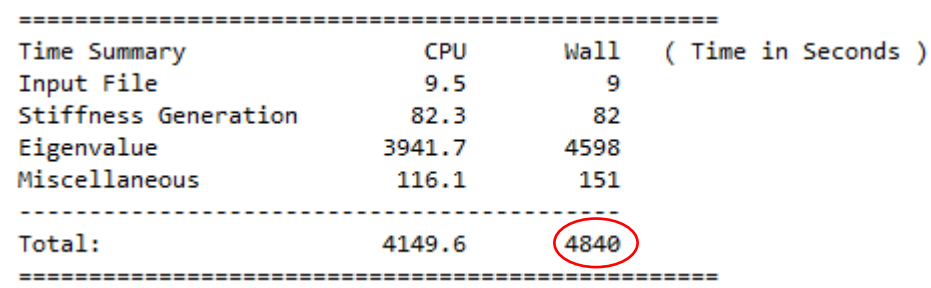

Figür 6 – SOL103 MUMPS Çözücüsü Eklenmeden Koşturulduğundaki Çözüm Süresi

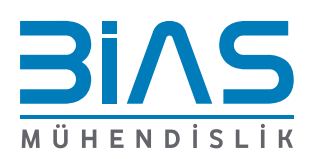

www.bias.com.tr

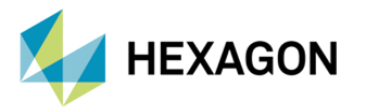

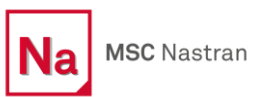

| Time Summary         | <b>CPU</b> | Wall | ( Time in Seconds ) |
|----------------------|------------|------|---------------------|
| Input File           | 9.7        | 11   |                     |
| Stiffness Generation | 83.8       | 84   |                     |
| Eigenvalue           | 2804.6     | 2807 |                     |
| Miscellaneous        | 99.8       | 99   |                     |
|                      |            |      |                     |
| Total:               | 2997.9     |      |                     |
|                      |            |      |                     |

Figür 7 – SOL103 MUMPS Çözücüsü "SPARSESOLVER READ (FACTMETH=MUMPS)" ile Koşturulduğundaki Çözüm Süresi

 İki analiz sonucunda MUMPS çözücüsü eklenerek yapılan analiz 50 dakika sürerken, MUMPS çözücüsü eklenmeden yapılan analizin 1 saat 34 dakika sürdüğünü gözlemlenmektedir. Bu durumda SOL103 Modal Analiz yaparken "SPARSESOLVER READ (FACTMETH=MUMPS)" ile koşturmak büyük modellerde zaman açısından avantaj sağlayabilir.

## **REFERANS**

- **I.** MSC Nastran 2023.4 Release Guide
- **II.** MSC Nastran 2023.4 Quick Reference Guide

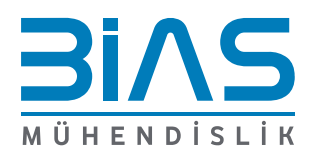

www.bias.com.tr